## Question 14

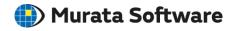

**Q**: How to represent Y-parameter and Z-parameter graphically?

A: On the Descartes window, select [SYZ Parameter Type] for the [\_Info] property. Click ▼ on the right side to select the intended type on the submenu.

Please refer to the next slide for more information.

Please also refer to the Femtet help menu for more information.

Home>Show Results>Characteristics by Charts>SYZ Matrix

## **Additional Information**

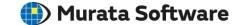

Descartes - [\* Untitled] Insert(I) Marker(M) \*Descartes: Graphing tool 📂 屏 📭 🥽 🛞 ex2\_GraphX Graph \_Info GraphID GC01 Graph Type XYGraph SYZ Parameter S Para Reference Impe S Para Data convert type Y\_Para X-axis Inform
Z\_Para Auto scale 1.5G Min value Max value 3.1G Axis Scale Step 200.0M Axis Scale Divisi 8 X-axis in log Display Format Auto Data min value 8.0G Data max value 12 0G Y-axis Information Complex Number dB Auto scale On -30 Min value SYZ Parameter Type Can switch between the different types

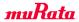